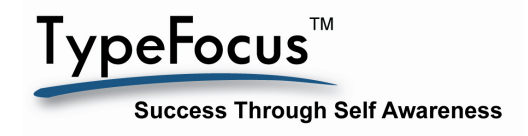

## **GETTING STARTED WITH TYPEFOCUS**

- 1. Start at your organization's user portal:
- 2. Complete the required information.
- 3. After clicking on **Submit**, you can re-enter with just your email address and password.

**New Users Start Here!** 

- 4. To login again click on: **Returning Users, Login!**
- 5. When you leave the program, make sure to use the Logout button at the top right.
- 6. If you want to change your Name or Password, login and then click into **My Account.**

**There are three types of Navigation Aids** – they all work together so you will always know

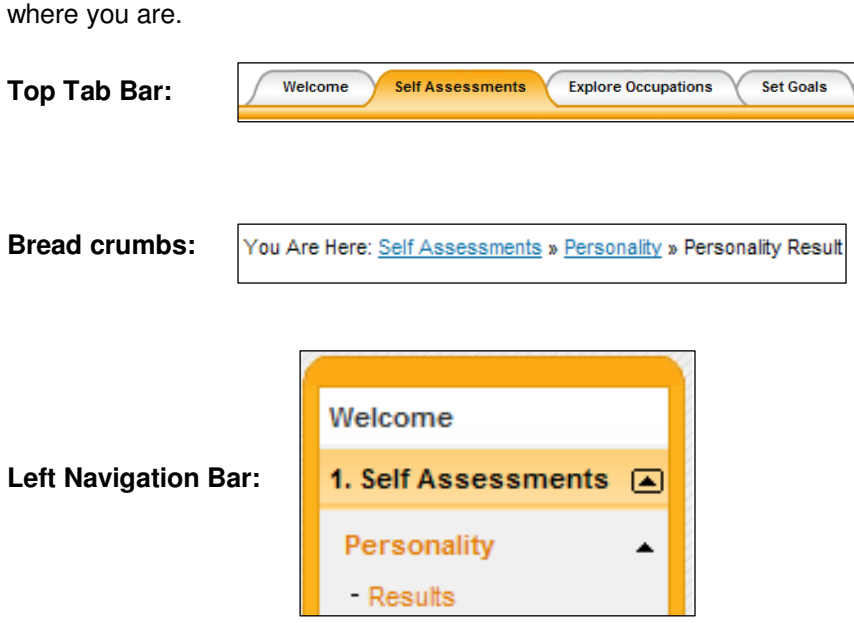